## Obsługa systemu EZD zdalnie

1. Aby korzystać z systemu EZD zdalnie np. z domu należy na samym początku uruchomić aplikację USOS-RDP, która znajduję się na naszym komputerze

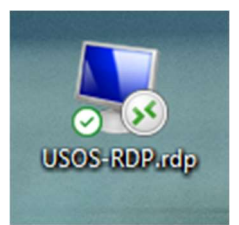

2. Następnie po otworzeniu się programu, należy skorzystać z przeglądarki np. Microsoft Edge

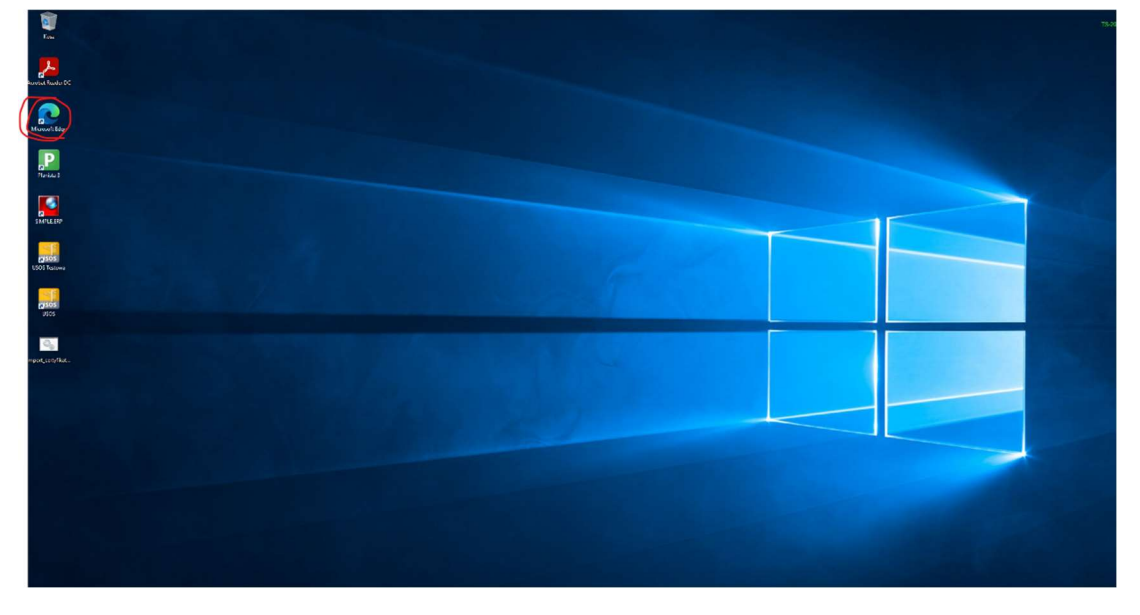

3. Po otworzeniu przeglądarki, należy w pasku wyszukiwania wpisać adres ezd.uni.lodz.pl (tak jak na poniższym zrzucie ekranu)

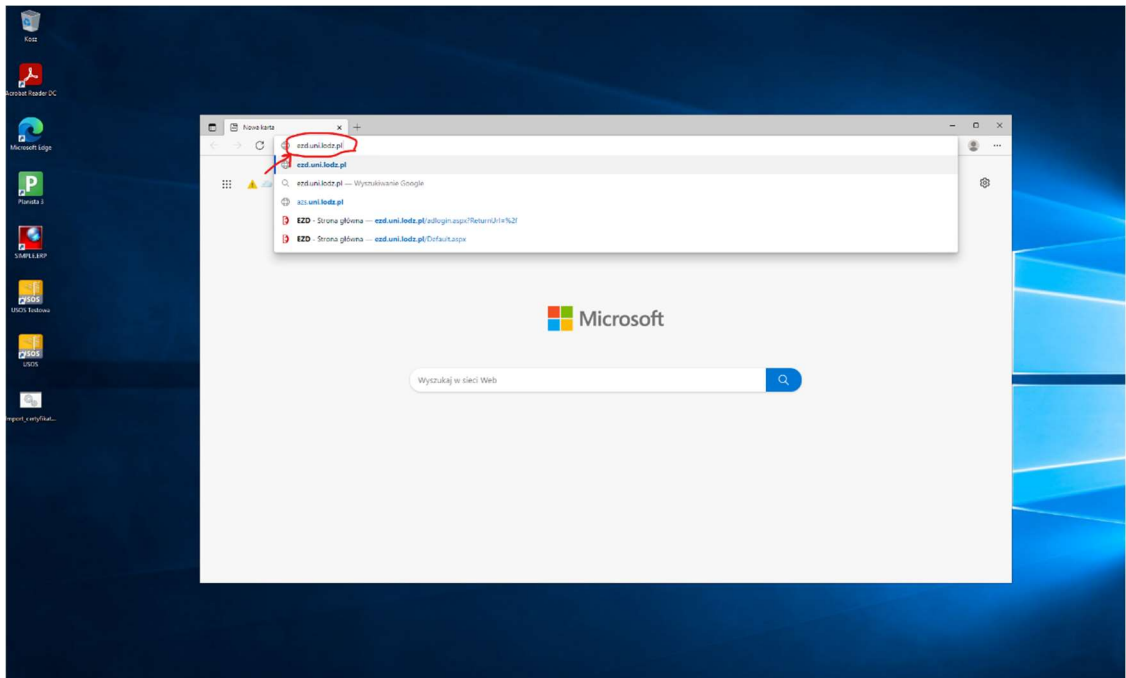

4. Po wpisaniu adresu, powinno wyskoczyć okno do zalogowania się, należy wtedy podać nasz dane wydziałowe, którymi logujemy się wszędzie

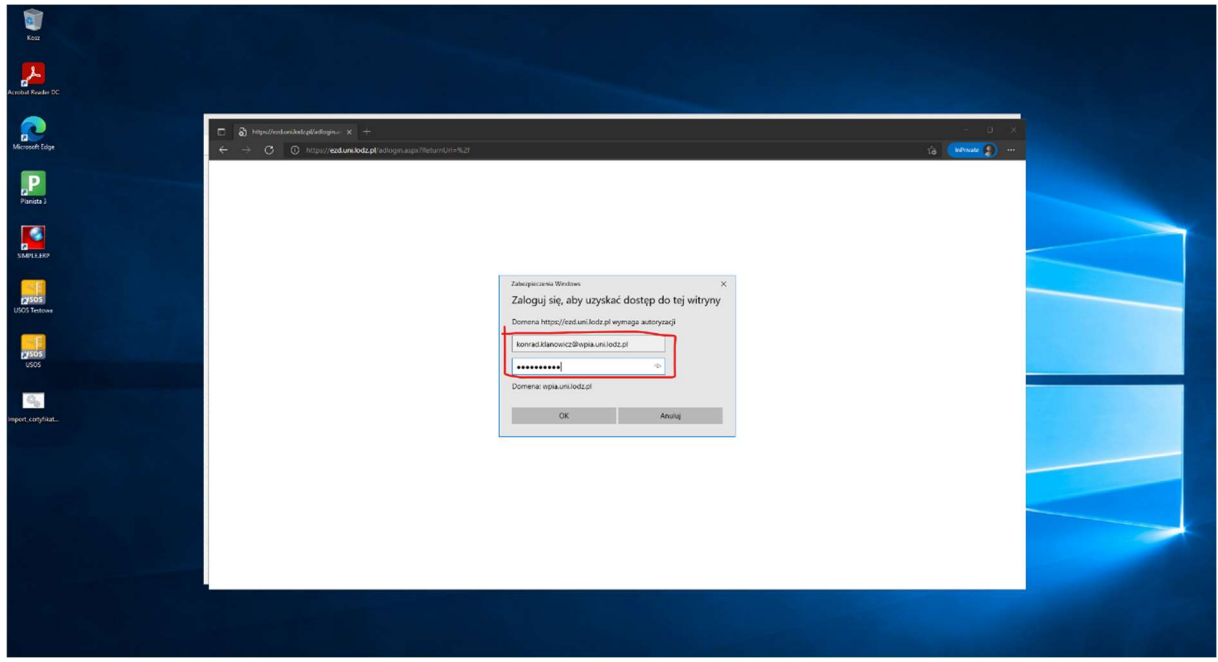

5. Po zalogowaniu powinna już być możliwość z korzystania z systemu EZD

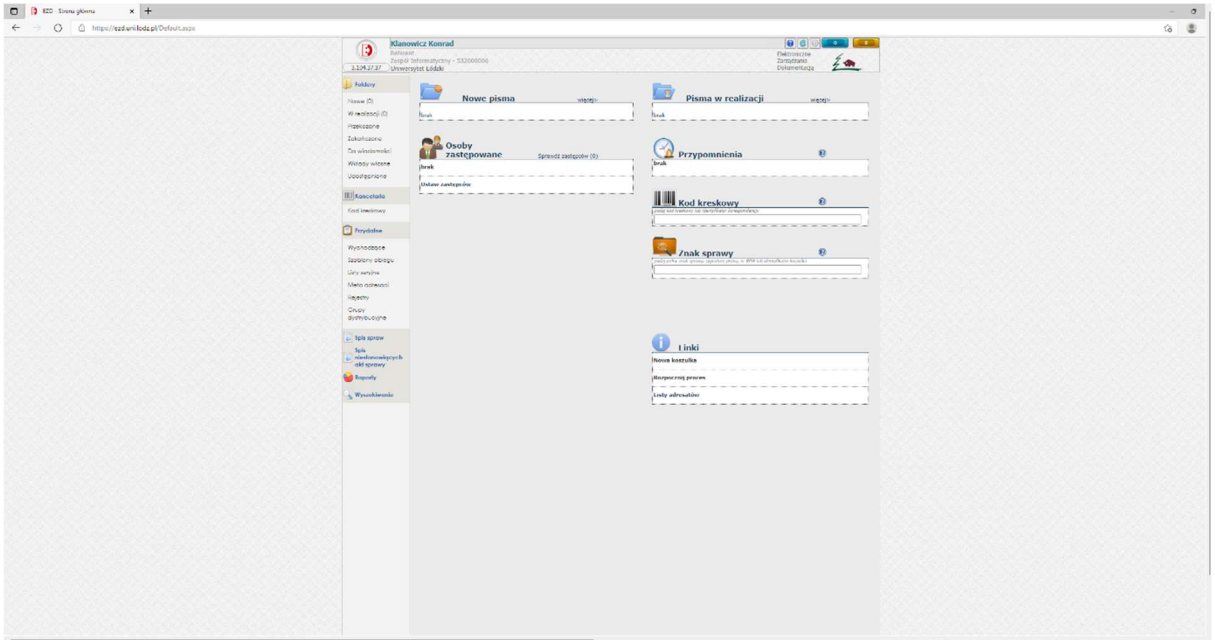

W RAZIE PROBLEMÓW PROSIMY O KONTAKT Z DZIAŁEM INFORMATYCZNYM NA NUMER:

## 426354625, 607277455